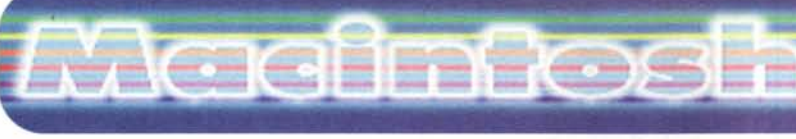

**• PD-SOFTWARE** coordinamento di Andrea de Prisco

# **Java o Basic?**

Ogni computer dovrebbe essere fornito, già al momento dell'acquisto, di almeno un linguaggio di programmazione. Quale debba essere questo linguaggio è difficile dirlo. Deve essere un linguaggio semplice da imparare e veloce da utilizzare. Deve essere abbastanza veloce nell'esecuzione, ma anche molto semplice da "debuggare". Possibilmente non deve costringere l'utente alla definizione o alla creazione di complicate strutture. Infine dovrebbe essere molto ben integrato con la macchina da poter comandare con comandi ad alto livello tutte le risorse hardware presenti.

La scelta del linguaggio, nonostante i tanti e forti vincoli richiesti, si può fare tra un nutrito set di pretendenti. A partire dal moderno e fin troppo decantato Java, per passare ad un ipertestuale Hypercard e via via indietro fino all'indimenticato Basic. Ed è proprio sul Basic che vorrei puntare l'attenzione; un linguaggio semplice, senza troppi fronzoli, facile e veloce. Il classico linguaggio che tutti vorremmo avere sottomano quando capita di dover fare qualche lavoretto su un file di testo oppure per un paio di iterazioni di calcoli complessi. E così, proprio mentre tutti presentano interpreti Java, ecco invece due Basic pronti per la cottura: basta scaldare nel forno per dieci minuti...

C *di Valter Di Dio*

### ChipMunk Basic 3.5.5

- Genere: Interprete Basic Freeware
- Nome File: chipmunk-basic-3.5.5.sit.hqx
- Autore: Ronald H. Nicholson,Jr. <http://www.nicholson.com/>
- Reperibilità Internet: <http://volftp.tin.it>

ChipMunk Basic è un interprete Basic, freeware, accelerato per i PowerMac ma perfettamente

compatibile anche con i vecchi 68K e<br>persino con il persino System 6. Pur avendo notevoli funzionalità sia grafiche che di gestione delle risorse interne del Mac, ad esempio Drag&Drop, Apple Script, MacTCP, Macln-Talk ecc., e pur possedendo delle istruzioni di livello superiore

)

come While, Case, Subroutine, e strutture complesse come la gestione delle Classi di oggetti, il ChipMunk Basic

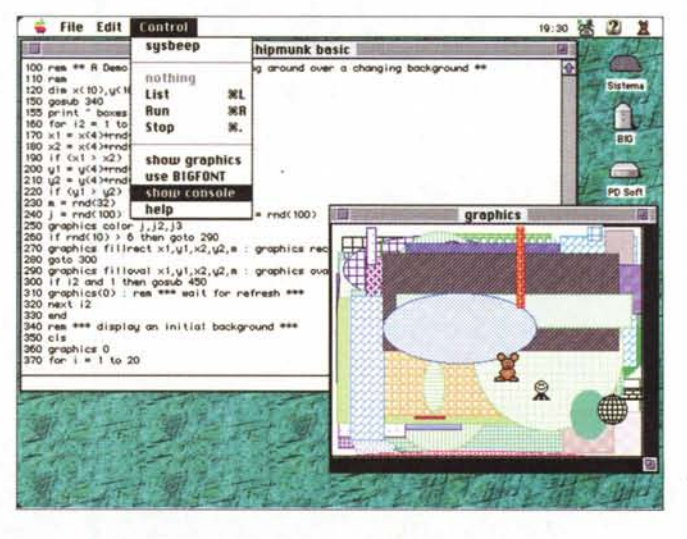

necessita ancora dei numeri di riga e si trascina dietro, in questo modo, un metodo li programmazione piuttosto

## *Macinfosh*

#### **PD-SOFTWARE**

•.....................~ ~

anche

stata potenziata (rispetto ai 32K del Macintosh) ed utilizza per la lunghezza ben 4 Byte. I sorgenti possono<br>anche essere

modulari e la visibilità delle variabili e delle procedure può essere sia glo-

primitivo. Oltre alla gestione delle Classi, il punto di forza del ChipMunk Basic consiste in un'ampia libreria di funzioni dedicate alla gestione delle matrici e in vari comandi e funzioni per la gestione dei dati a livello di Bit, Byte e Word. La memoria può essere allocata dinamicamente ed esiste un'area apposita utilizzabile come Stack. Ci sono dentro anche alcune funzioni "sperimentali", messe più per gioco che per effettiva espansione del linguaggio. Si tratta delle trasformate di Fourier, di alcuni calcoli aritmetici eseguibili su numeri in formato stringa (e quindi esatti fino ad oltre 200 digit) ed infine il supporto di alcune chiamate HTIP che, utilizzando Open Transport, permettono, passando come parametro una uri, di trasferire un documento in un file locale.

## **Omikron Basic 6.17**

•••••••••••••••••••••••••••••••••••••••••••••••••••••• o ••

- Genere: Compilatore Basic-Demo
- Nome File: omikron-basic-6.17.sit.hax
- Autore: Berkhan-Software <berkiber@t-online.de>
- Reperibilità Internet: http://www.Omikron.net/basic/

Omikron Basic è

un compilatore Basic estremamente veloce e potente scritto apposta, in codice nativo, per gli Appl PowerMac. Come tutti i Basic la sua potenza sta nella semplicità dei comandi e nella versatilità delle variabili che non necessitano di definizioni speciali. L'Omikron Basic consente oltretutto di utilizzare nomi lunghi per le variabili e mette a disposizione, nell'editor interno, alcuni metodi di completamento veloce sia di comandi Basic che di nomi di variabili. Basta scrivere una parte del comando o l'inizio del nome di una variabile e poi, premendo una semplice combinazione

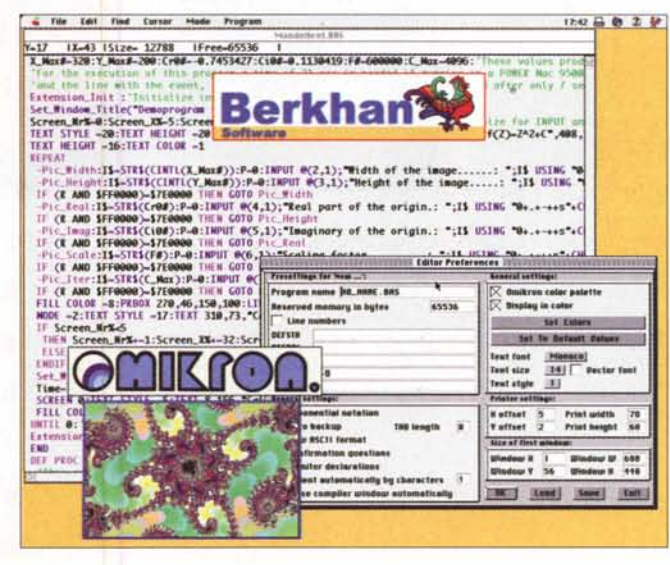

di tasti, sarà l'editor stesso a cercare nella sua lista interna la variabile o il comando desiderato. Alcune speciali funzioni matematiche ed una particolare funzione di Select Case in cui la scelta avviene in funzione del risultato di un'espressione lo rendono ideale per applicazioni scientifiche o ingegneristiche. La gestione delle stringhe è

bale che locale. Molte delle chiamate alle librerie di sistema sono direttamente implementate nel linguaggio. La compilazione è veloce ed ottimizzata, il codice oggetto è ridotto al minimo indispensabile e non richiede librerie di

•......................................................... ~

Run-Time per essere eseguito.

La versione Demo compila solo codici sorgenti inferiori alle 75 righe e che diano moduli oggetto inferiori a 32K; inoltre l'editor avvisa, di tanto in tanto, del fatto che si sta utilizzando una versione Demo e che il risultato della compilazione non sarà distribuibile.

### ● SC Basic 1.5

.........................................................

- Genere: Compilatore Basic Freeware
- Nome File: scbasic-15.hqx
- Autore: Crimson Compilers
- Reperibilità Internet: http://www.crimson.u-net.com

SC Basic è un compilatore Basic veloce e completo che permette di creare propri programmi stand alone che non richiedono l'uso di librerie o moduli di Run time per poter essere eseguiti. Questo permette la creazione di piccole applicazioni assolutamente trasportabili ed in grado di girare praticamente su qualsiasi macchina. Il nome SC Basic deriva dal fatto che si tratta di un programma auto-compilato: l'SC Basic è

stato scritto in Basic ed stato compilato proprio con l'SC Basic.

L'SC Basic richiede un processor 68K, il 32 bit Color QuickDraw, il System 7.1 (non l'ho provato con il System 8, ma temo che non sia compatibile) ed un MByte di memoria libera.

Tra le principali caratteristiche c'è l'uso delle librerie Apple SANE per quanto riguarda il calcolo in virgola mobile che consentono una precisione

## **Madiniosh**

### **PD-SOFTWARE**

di 80 bit e la garanzia di correttezza del risultato. E' prevista la possibilità di dialogare con i ToolBox del sistema ope-rativo, a tal proposito l'SC Basic è stato fornito di strutture dati tipiche del PascaI ed è stato interfacciato direttamente alle chiamate grazie ad un file aggiornabile (TDL: ToolBox Definition Language) che elenca Nome, Numero di Trap e parametri delle principali ToolBox. Ad esempio definire Area=\_NewHandle(1024) alloca e mette a disposizione una nuova area di memoria da 1K, mentre la chiamat \_SetWTitle(105,"Nuova Finestra cambia il nome di una finestra.

Come Basic "puro" l'SC Basic possiede comunque tutte le strutture di controllo di flusso dei Basic più recenti: For/Next, lf/Else/Endlf, If/Else/Endlf, While/Wend, Repeat/Until, Do Case. Le variabili possono essere locali o globali e gli array possono avere fino a tre dimensioni e possono essere ridimensionati dinamicamente. Un comodissimo ARRAYLOAD ed ARRAYSAVE permette di utilizzare gli array come semplici strutture di salvataggio dati (ad esempio per delle preferenze utente). Naturalmente non mancano le

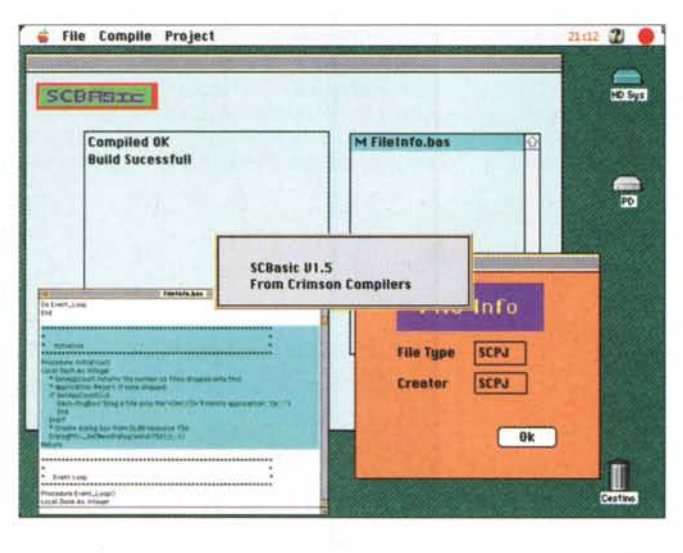

chiamate alle funzioni, od alle procedure, e tutta la parte relativa alla gestione dell'I/O da disco.

L'interfaccia del compilatore SC Basic è decisamente spartana: due finestre contengono da un lato la lista dei sorgenti (possono anche essere più di uno a patto che esista un Main)

e dall'altro l'operazione in corso (compilazione o Build). Gli errori di compilazione vengono scritti in un file che contiene il listato e gli errori trovati. Le applicazioni create con l'SC Basic sono estremamente ottimizzate e quindi occupano lo spazio strettamente indispensabile. Ad esempio il semplice programmino che mostra con Drag&Drop il Type e il Creator

•......................................................... !

di un file, è grande appena 5KB. Non è così per molti compilatori Basic che invece di compilare realmente i programmi, agganciano al sorgente" predigerito" le librerie di Run-time occupando spazio inutile ed appesantendo l'eseguibile di tutta una serie di routine mai utilizzate .

### Process Watcher 3.1

- Genere: Monitor di processi
- Freeware
- Nome File: processwatcher-3.1.sit.hqx
- Autore: Hugues Marty <hugues@isoft.fr>
- Reperibilità Internet: ftp://ftp.curie.fr/pub/mac/ processwatcher

ProcessWatcher

è una piccola utility per il monitoraggio dei processi che girano nel vostro Mac o in altri Mac della vostra rete AppleTalk. Mostra due tipi di finestra: la prima con la lista dei processi attivi

(compresi quelli che girano solo in background) e la seconda con le informazioni sui singoli processi, come ad esempio il PID, il tempo di attività, la memoria usata, il processo (generalmente il Finder) e i flag di lancio. Per operare in rete si deve installare un processo demone di Process Watcher su ciascun computer della rete. Process Watcher può anche effet-

tuare il Kill dei processi, sia locali che remoti, può lanciarne altri e può

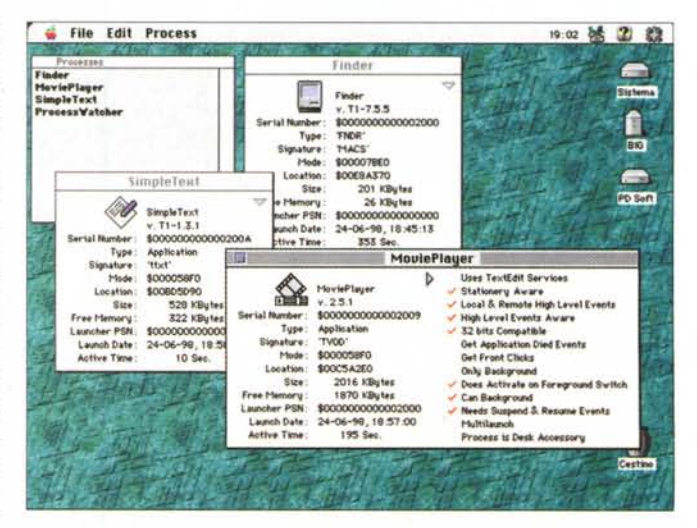

inviare Apple Events ai processi atti-VI.

## Madintosh

#### **PD-SOFTWARE**

### **GoMac 1.5.1**

- **Cenere: Barra Programmi** Windows like - Shareware (20\$)
- Nome File: gomac- $1.51$ .sit.hqx
- Autore: Proteron
- **Reperibilità Internet:** http://www.proteron.com/gomac/

In realtà GoMac

avrebbe meritato la prima pagina di questa rubrica, ma proprio non me la sono sentita di evidenziare più di tanto una delle cose di Windows 95 che è davvero molto comoda: la barra delle applicazioni. Sul Mac esiste la possibilità di ridurre le finestre alla sola barra del titolo, però rimane sempre in mezzo al video. Inoltre se l'applicazione in foreground copre la barra del titolo non sarà possibile richiamarla con un semplice click. Anche la selezione dalla barra dei menu non è così immediata e le operazioni nascondi tizio, nascondi altre, mostra caio sono piuttosto lunghe e farraginose. Bisogna

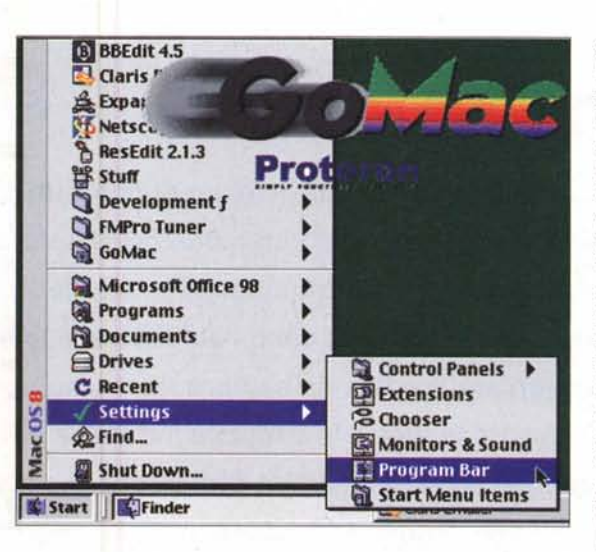

ammetterlo, la barra delle applicazioni di Windows è una grande invenzione (il menu Avvio un po' meno).

GoMac porta in ambiente Macintosh, con un piccolo ritocco grafico, ma con una perfetta emulazione delle funzionalità, la barra delle applicazioni di Windows 95 e il relativo menu Avvio. Completamente emulata la gestione ad albero dei menu principali e l'iconizzazione delle applicazioni

aperte, con in più la possibilità di passare da una all'altra con il Comand-Tab. Una grande idea è stata quella di utilizzare anche la parte destra della barra. quella che in Windows 95 viene impegnata da alcuni driver di periferica, come<br>Control-Strip; in pratica<br>qualsiasi modulo funzionante con la Control-Strip può essere aggiunto alla barra di GoMac semplicemente draggandocelo sopra. Per comodità, soprattutto per chi usa tutti e due gli ambienti, GoMac ha scelto per la selezione dei menu il funzionamento Windowslike dove non è necessario tenere premuto il tasto del

mouse per mantenere aperto un menu. La pressione del tasto destro del mouse (per chi non ha già un mouse a tre tasti) viene emulata con il classico tasto Alt. La barra può essere configurata per apparire solo quando si posiziona il puntatore del mouse sull'ultima riga del video e per scomparire automaticamente; opzione molto utile quando si lavora su monitor piccoli.

numero di telefo-

no) man mano

che si scrive un

questi casi la

soluzione ideale è

Zone! Drop Zone mette a disposi-

zione otto caselle

in cui trascinare testo o immagini

da incollare suc-

cessivamente. Funziona

gramma che sup-

porti il Drag degli

qualsiasi

1n

Drop

documento.

proprio

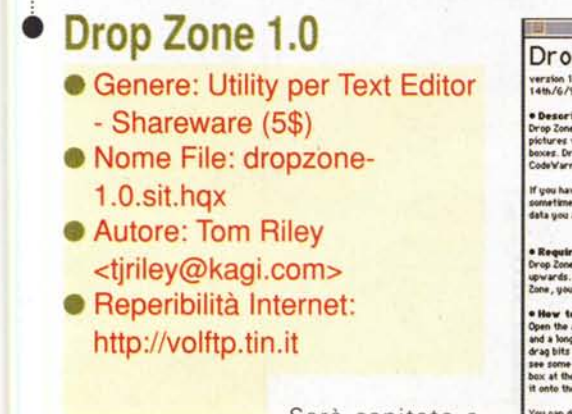

.....................................

Sarà capitato a tutti di avere selezionato e copiato un pezzo di testo o un'immagine da inserire i qualche documento e di accorgersi che prima era meglio fare un altro copia/incolla. Oppure vi sarà capi-

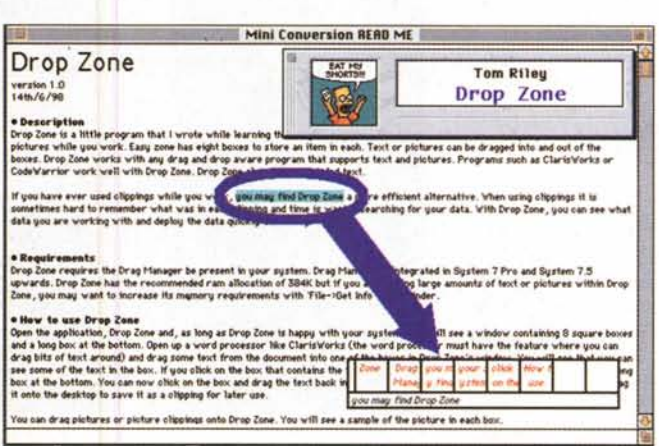

tato di dover inserire più volte due pezzi di testo differenti (ad esempio un indirizzo ed un marchio, oppure un

oggetti, necessita almeno del System 7.5.

MG

ma

con

pro-